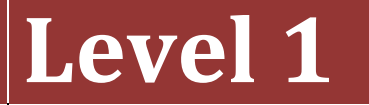

Revised: June 7, 2019

# Lending

This workbook completed by:

Date:

## **[EXERCISES FOR SUCCESS]**

Practice exercises for use with the BEDROCK Credit Union

## Table of Contents

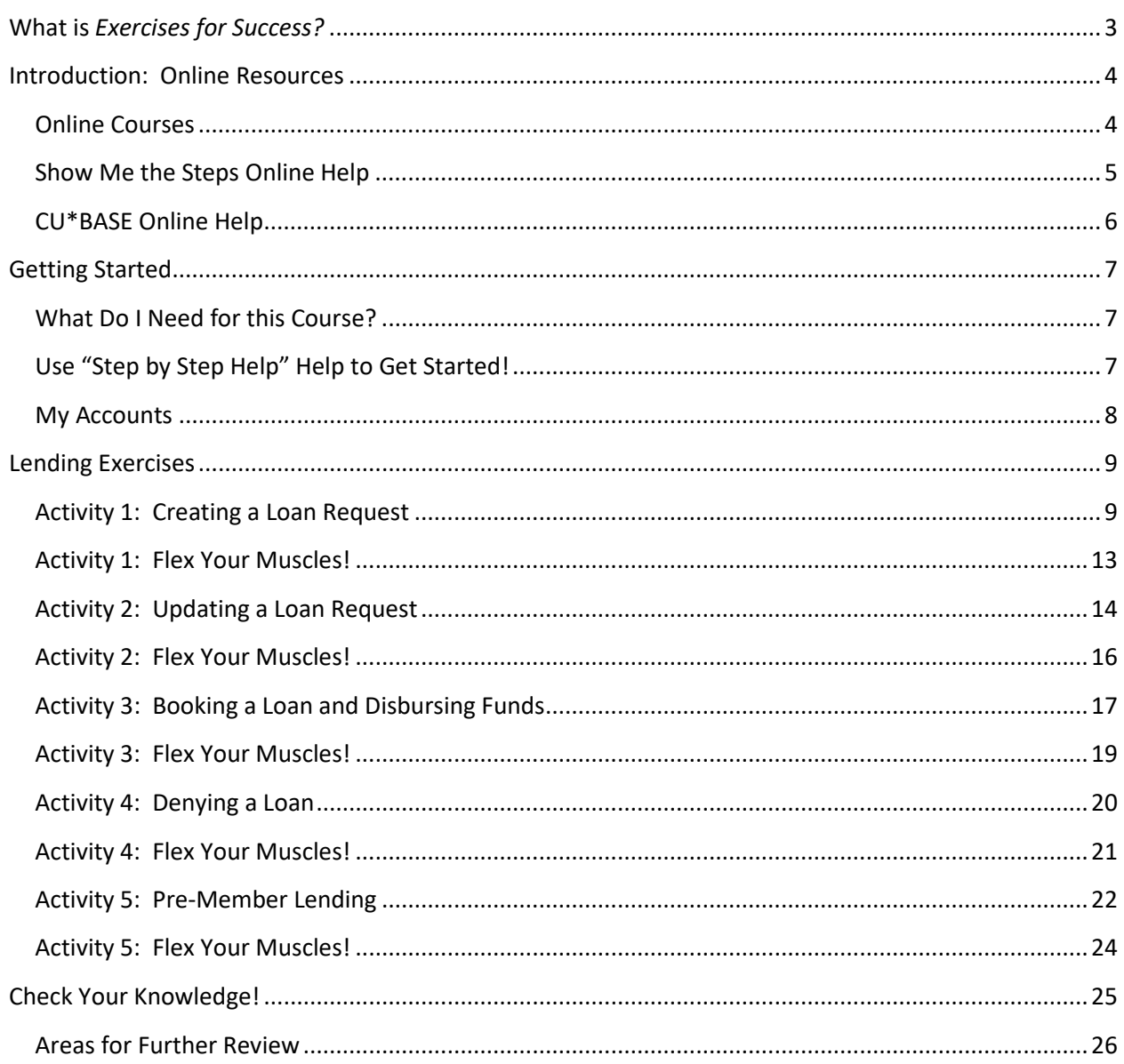

## <span id="page-2-0"></span>**What is** *Exercises for Success?*

Exercises for Success is a workbook series designed to provide practice exercises for credit union employees using CU\*BASE BEDROCK Credit Union. Each workbook is broken down into four sections.

First is an introduction to online resources that will assist learners in successfully completing the exercises in the workbook.

Next, the workbook includes helpful instructions which guide learners in selecting appropriate accounts for use while practicing the activities covered in the booklet.

The exercises are the main section of the workbook. Each exercise focuses on a specific activity in CU\*BASE. Each exercise has both scenarios to follow to master the material, as well as a following "Test What You've Just Learned" section including questions for review.

*Exercises for Success* culminates with a final *Check Your Knowledge* section. Learners can use this workbook to take stock of what they have learned and to note which areas need further review.

We wish you success with these exercises!

#### **IMPORTANT NOTE ON THE USE OF PERSONAL INFORMATION IN BEDROCK CREDIT UNION**

BEDROCK Credit Union allows many credit union employees to practice using CU\*BASE. For security reasons, we recommend you **do not enter any personal information into this database**, including, but not restricted to, your own social security number, email address, physical address, or your first or last name. Any personal information entered into the BEDROCK database can be viewed by anyone using the practice credit union.

## <span id="page-3-0"></span>**Introduction: Online Resources**

Want help with the following exercises? Check out your online resources for assistance! Included in this section is an introduction to three available online resources: the online courses and two online help systems. All three resources can be used to successfully complete the activities in this workbook.

### <span id="page-3-1"></span>**Online Courses**

#### **REQUIRED ONLINE COURSES FOR THE MEMBER SERVICE EXERCISES FOR SUCCESS:**

Two courses in the CU\*BASE Lending category are required for the *Lending Exercises for Success – Level 1.* Be sure to complete the highlighted courses before continuing on to work with the exercises in this workbook.

The required online courses include information on different Lending functions in CU\*BASE. Included in the courses are "Show Me" videos that demonstrate how to do the activity, along with "Let Me's," that allow you to try the activities on your own.

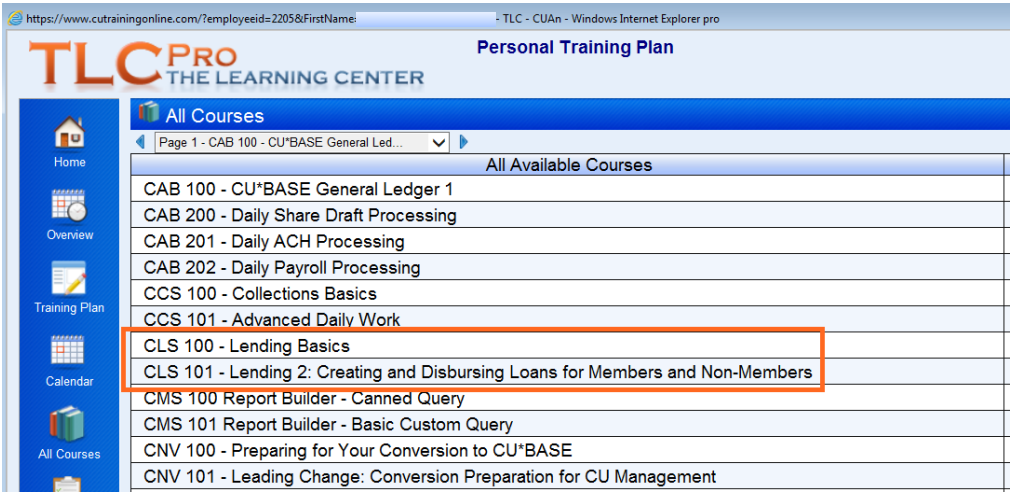

### <span id="page-4-0"></span>**Show Me the Steps Online Help**

Take a moment to check out this online resource before trying the exercises. Directions for accessing the help are below.

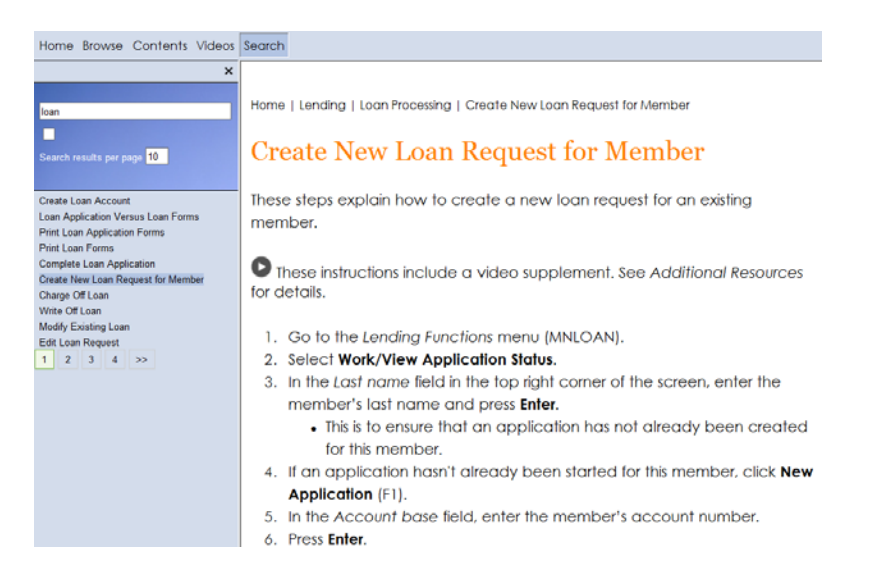

Check out Show Me the Steps online help. This help system includes step-by-step directions and videos on many lending tasks and will help you step by step with the activities in many of these exercises. Use the Search to find the directions you are looking for.

#### **HOW TO FIND THE SHOW ME THE STEPS! ONLINE HELP:**

- 1. You can access this system by clicking  $\Box$  on the bottom of any menu screen in CU\*BASE.
- 2. Then click the *Show Me the Steps!* link.

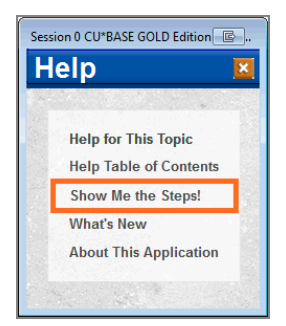

<span id="page-4-1"></span>For a more direct route to the Show Me the Steps online help, visit: <http://help.cubase.org/steps/steps.htm#Welcome.htm>

Take a moment to check out this online resource before trying the exercises. Directions for accessing the help are below.

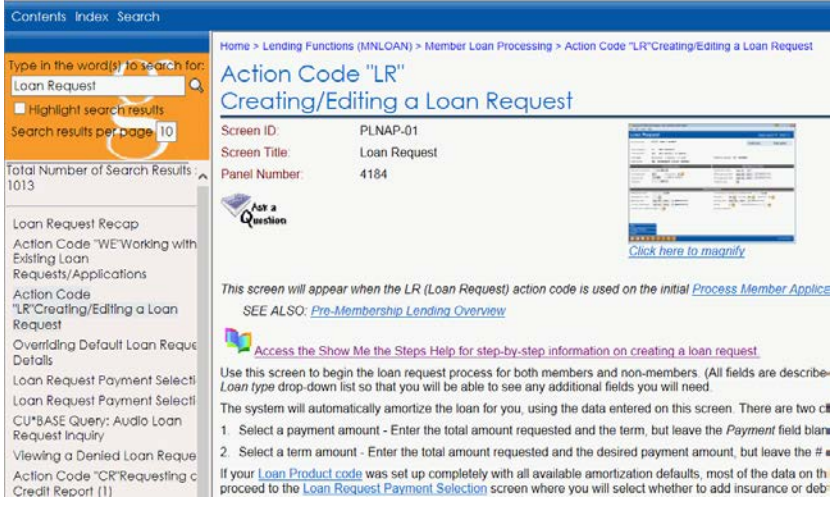

CU\*BASE online help includes more detailed information about the screens you will use in CU\*BASE. Don't know something about CU\*BASE? Check this help out for the answer!

Use the Table of Contents, Index, and Search features to find the information you need. This help system also includes links to videos, examples of reports and pictures of each screen.

To view a close-up of each CU\*BASE screen, click the *Click here to magnify* under the small graphic at the top of the topic. (View image above.) A larger picture of the screen will appear.

#### **HOW TO FIND CU\*BASE ONLINE HELP:**

- 1. Click  $\left\| i \right\|$  in the bottom corner of each screen in CU\*BASE.
- 2. You can also access this system by clicking  $\left| \cdot \right|$  on the bottom of the screen and the *Help Table of Contents* link.

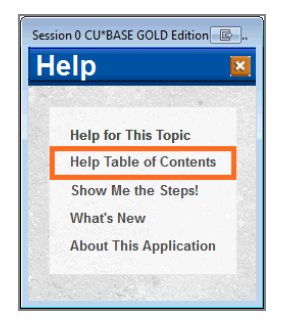

For a more direct link to the help use [http://help.cubase.org/cubase/cubase.htm.](http://help.cubase.org/cubase/cubase.htm)

## <span id="page-6-0"></span>**Getting Started**

You will use the BEDROCK Credit Union to practice your exercises. (Please see your manager or education coordinator for your credentials to sign on to BEDROCK.)

#### <span id="page-6-1"></span>**What Do I Need for this Course?**

In order to complete this course, you will first need to create four practice memberships and fund their sub accounts. You will need to create:

- Four new memberships in the BEDROCK credit union
- A base share (000) account for each membership

### <span id="page-6-2"></span>**Use "Step by Step Help" Help to Get Started!**

Directions on creating memberships and adding sub accounts – all this is available in Show Me the Steps online help!

In a web browser navigate to Show Me the Steps online help using the directions on Page 6.

Use the Index and the following keywords to find directions on opening memberships and savings accounts:

- Open Membership
- Open Additional Savings or Checking Account

**IMPORTANT:** For security reasons, do not enter your own email address or any other personal information in the BEDROCK database.

## <span id="page-7-0"></span>**My Accounts**

List your practice membership accounts below:

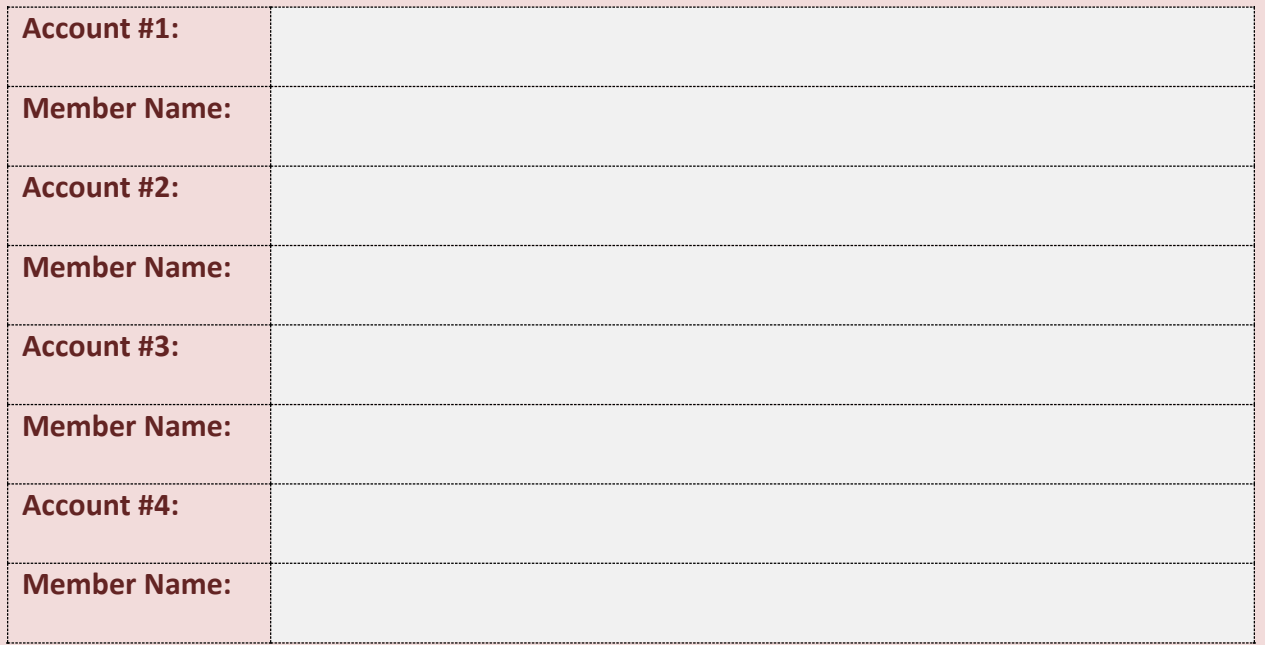

8

## <span id="page-8-0"></span>**Lending Exercises**

Now it's time for the Member Service exercises! Following are six exercises with practice questions. After the exercises, you will "Flex Your Muscles" and review what you have learned.

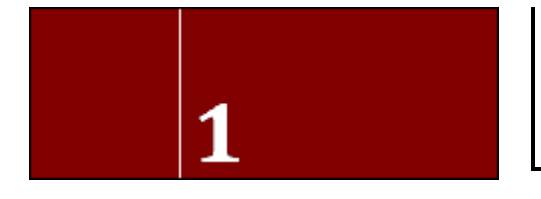

### <span id="page-8-1"></span>**Activity 1: Creating a Loan Request**

#### **THE GOAL: CREATING SEVERAL LOAN REQUESTS**

Let's create loan requests for our four members. Each loan request scenario will be slightly different to give you lots of practice.

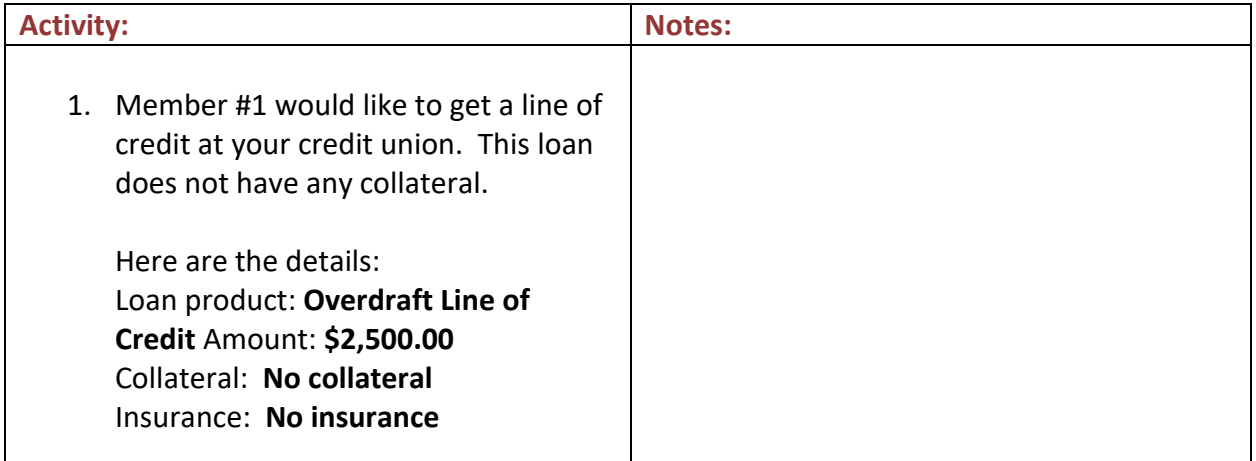

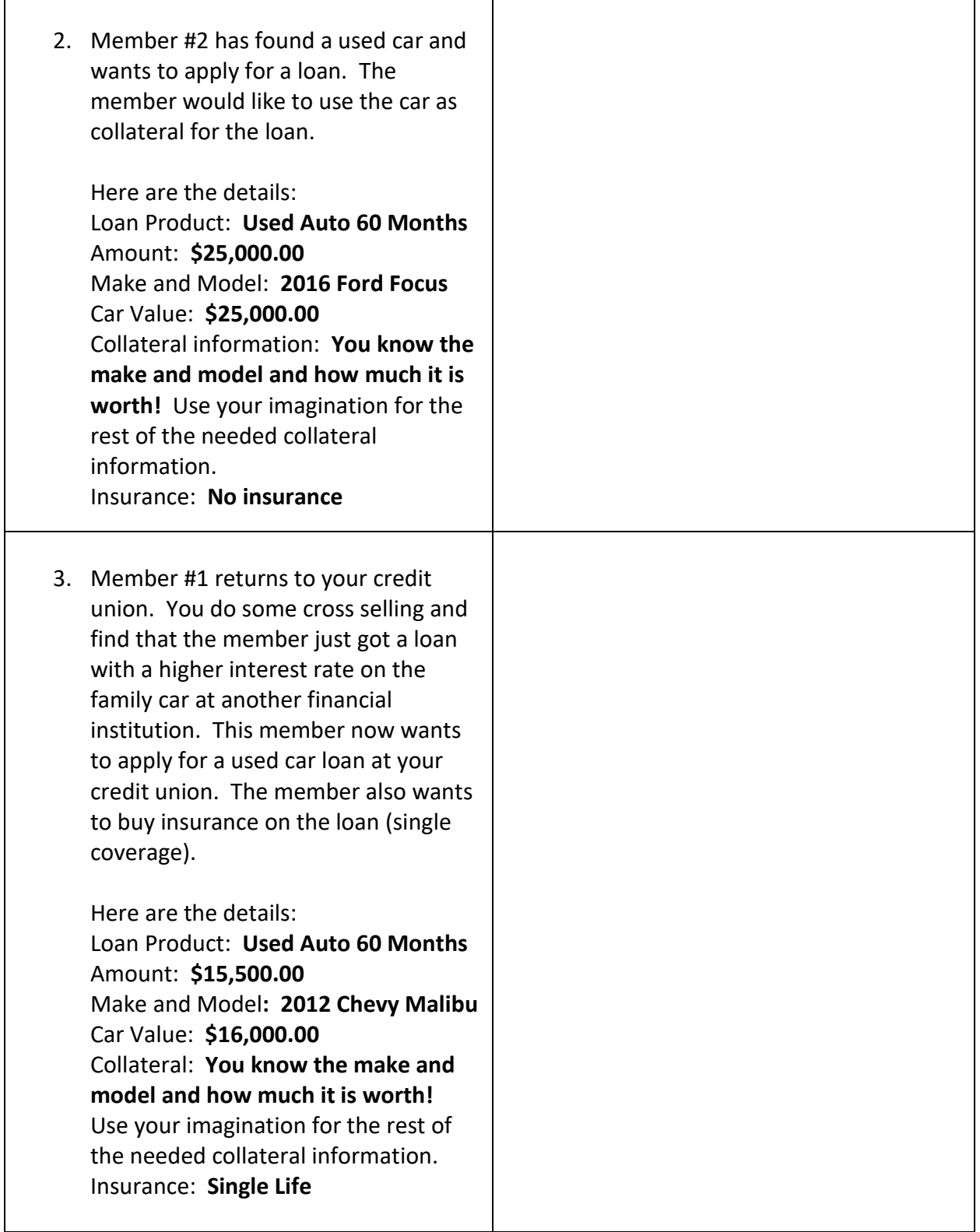

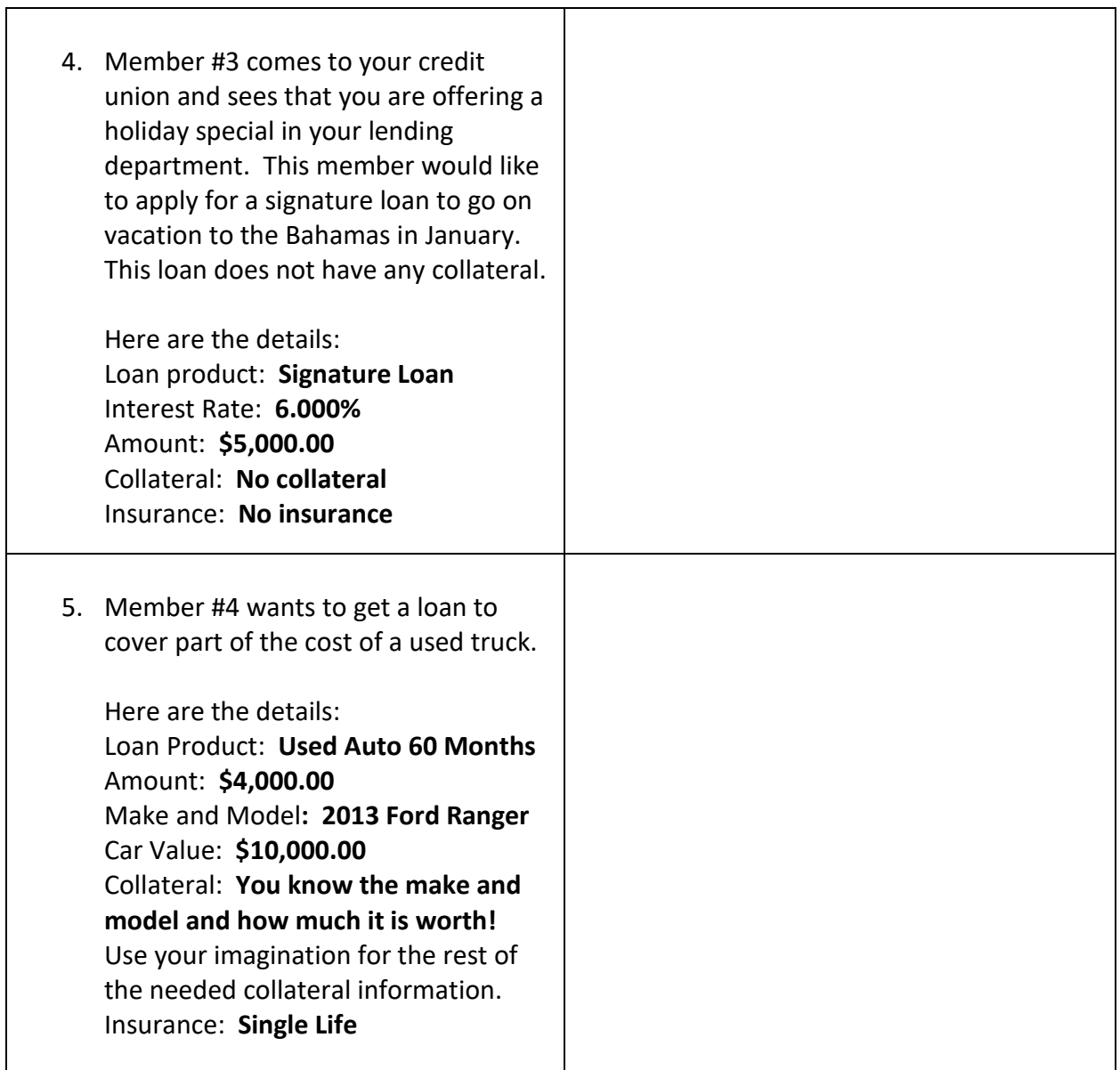

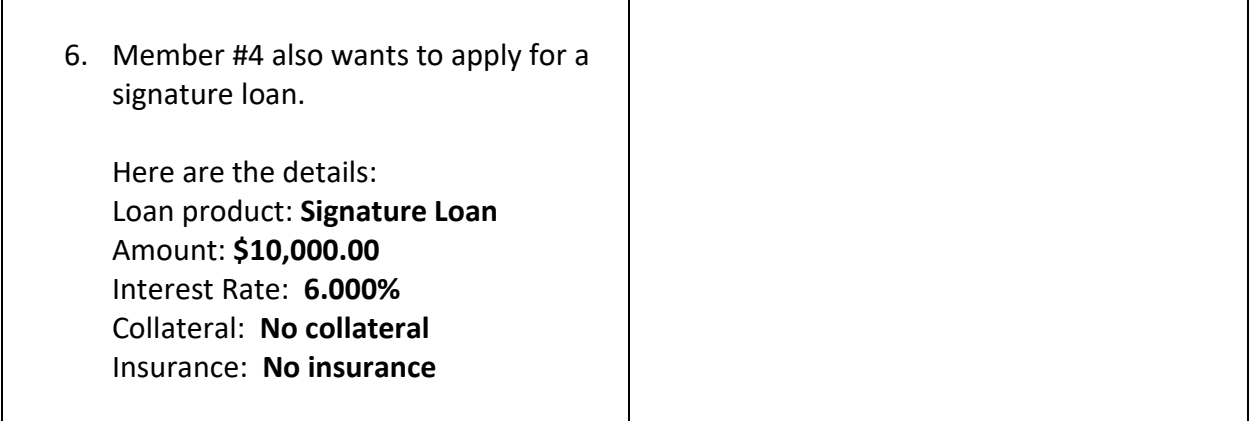

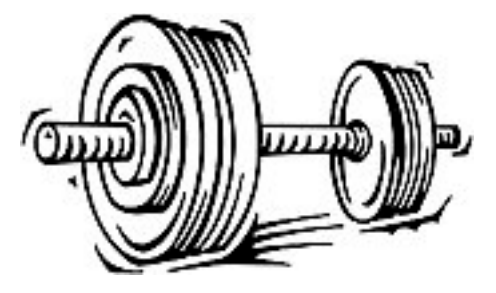

## <span id="page-12-0"></span>**Activity 1: Flex Your Muscles!**

Congratulations! You have completed the exercises for Activity 1. This section is designed for you to review what you just learned to make sure you understand everything covered in this lesson. If you want, you can write some notes to refer to later.

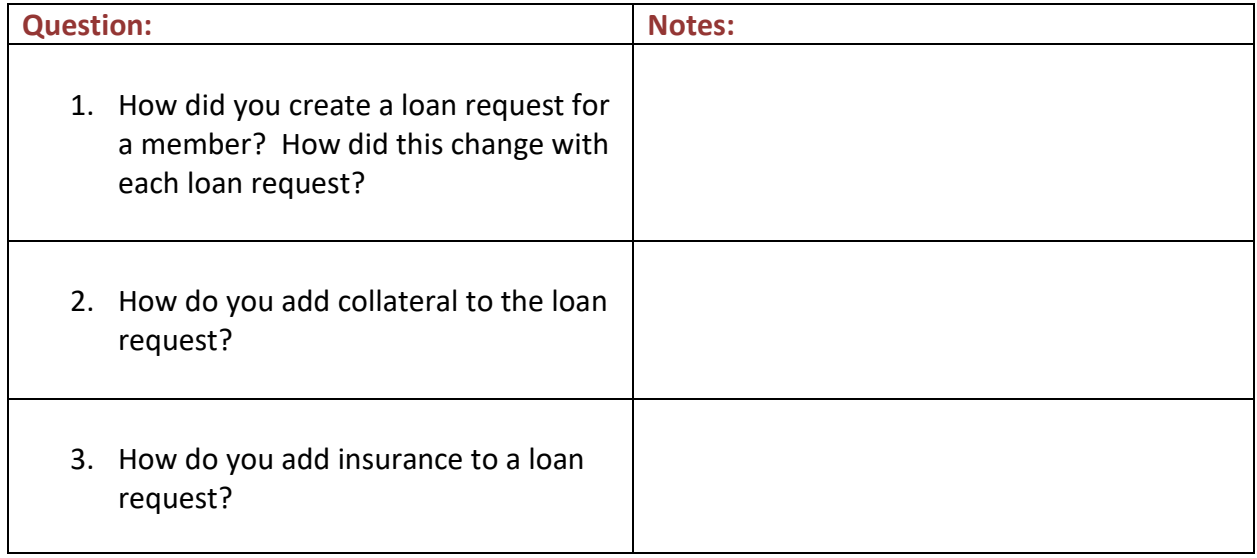

<span id="page-13-0"></span>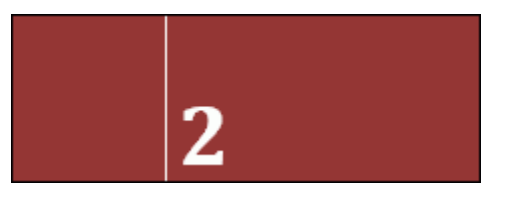

In these exercises you will update the loan requests you made in Lesson 1. Each exercise will be slightly different to give you practice.

#### **THE GOAL: UPDATING A LOAN REQUEST**

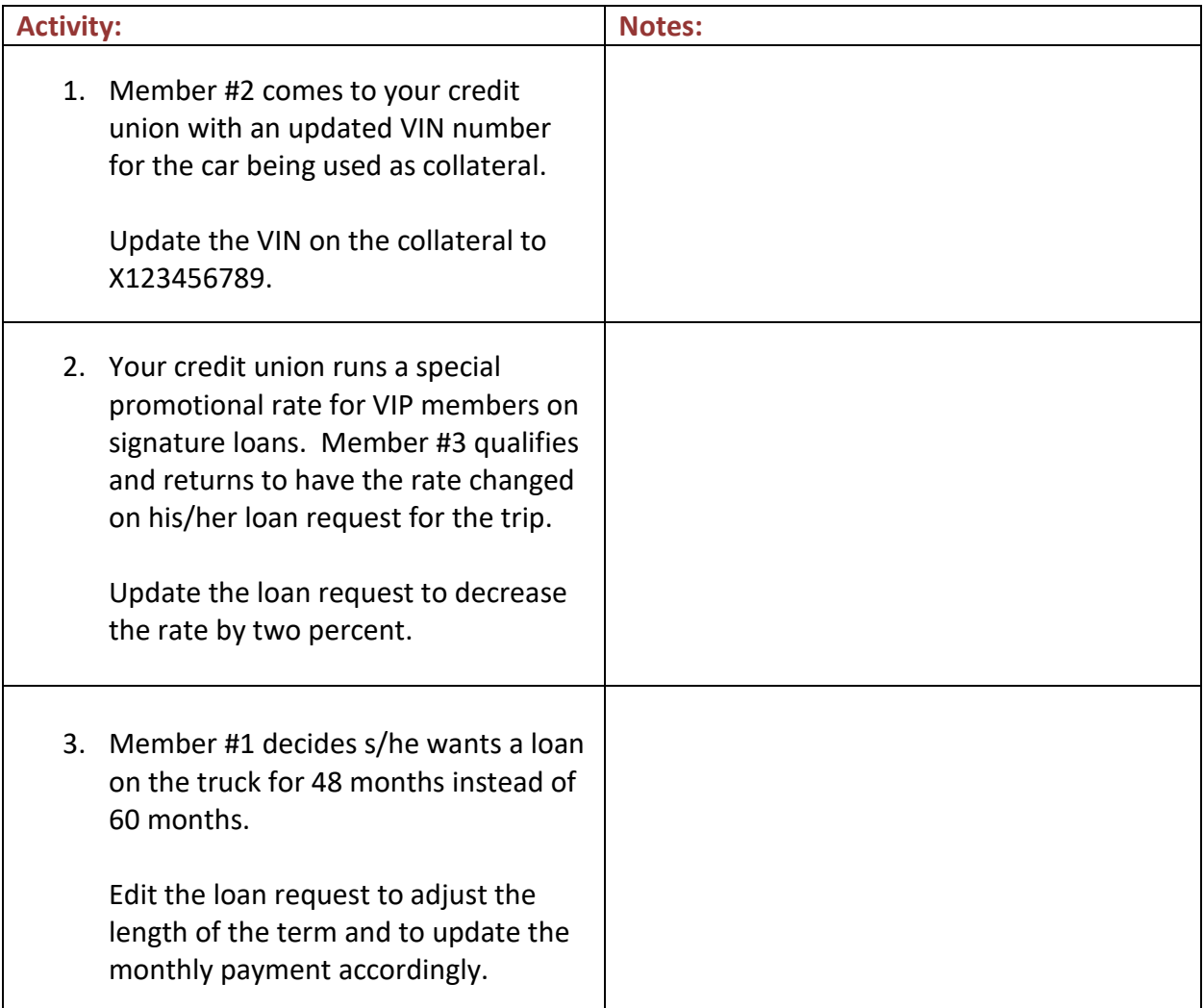

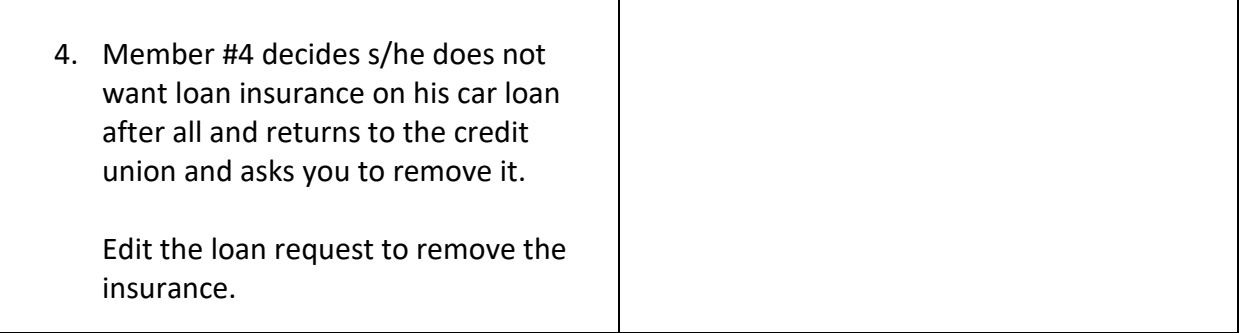

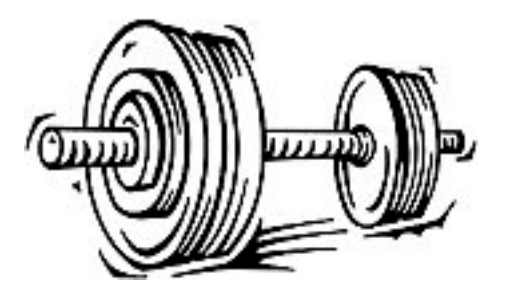

### <span id="page-15-0"></span>**Activity 2: Flex Your Muscles!**

Congratulations! You have completed the exercises for Activity 2. This section is designed for you to review what you just learned to make sure you understand everything covered in this lesson. If you want, you can write some notes to refer to later.

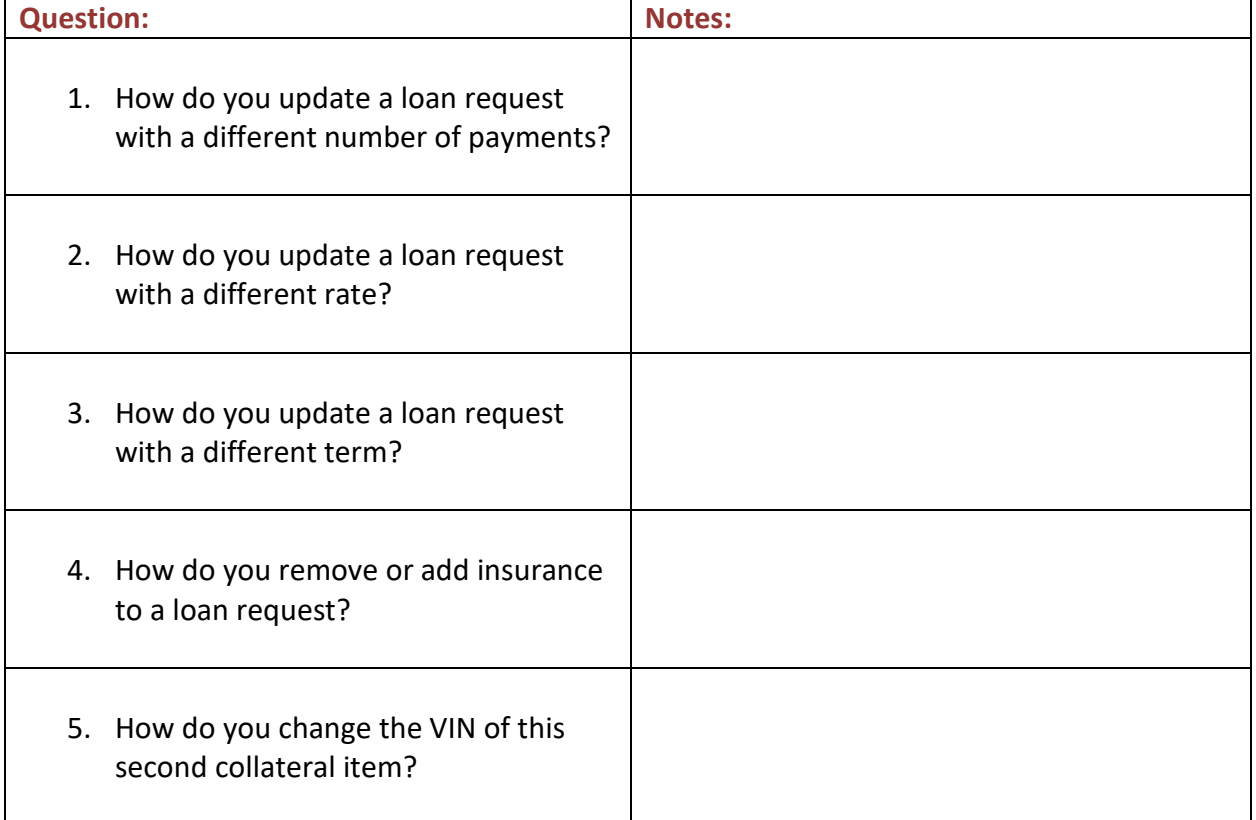

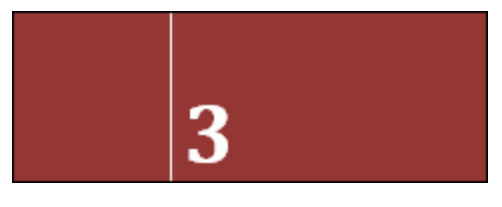

### <span id="page-16-0"></span>**Activity 3: Booking a Loan and Disbursing Funds**

#### **THE GOAL: BOOKING LOANS AND DISBURSING FUNDS**

For these exercises, you will create three of your member's loans. Then, you'll disburse the loan funds from the loan to the member. One member will receive the funds in the form of a check, and the other member will receive a transfer to his savings account.

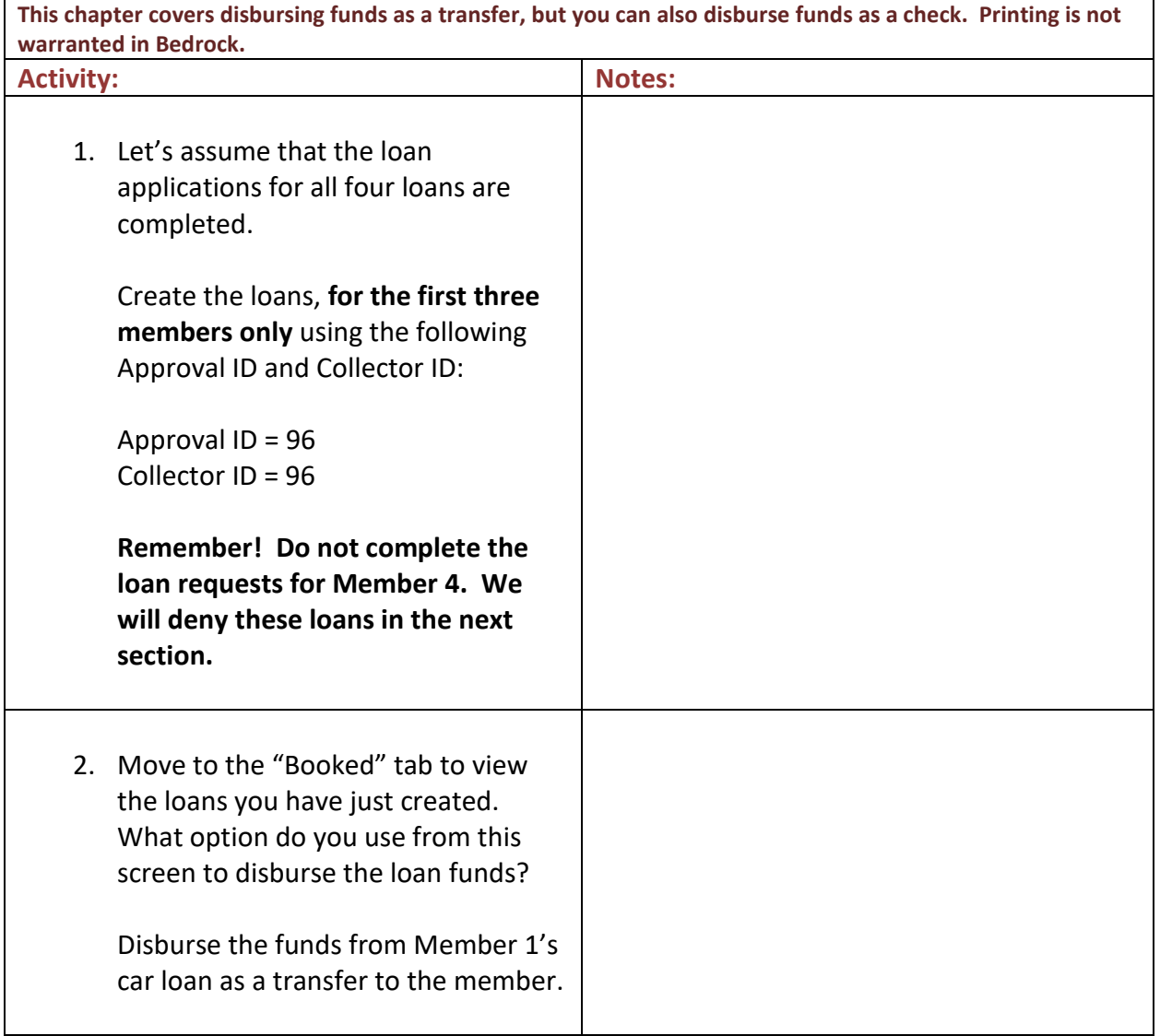

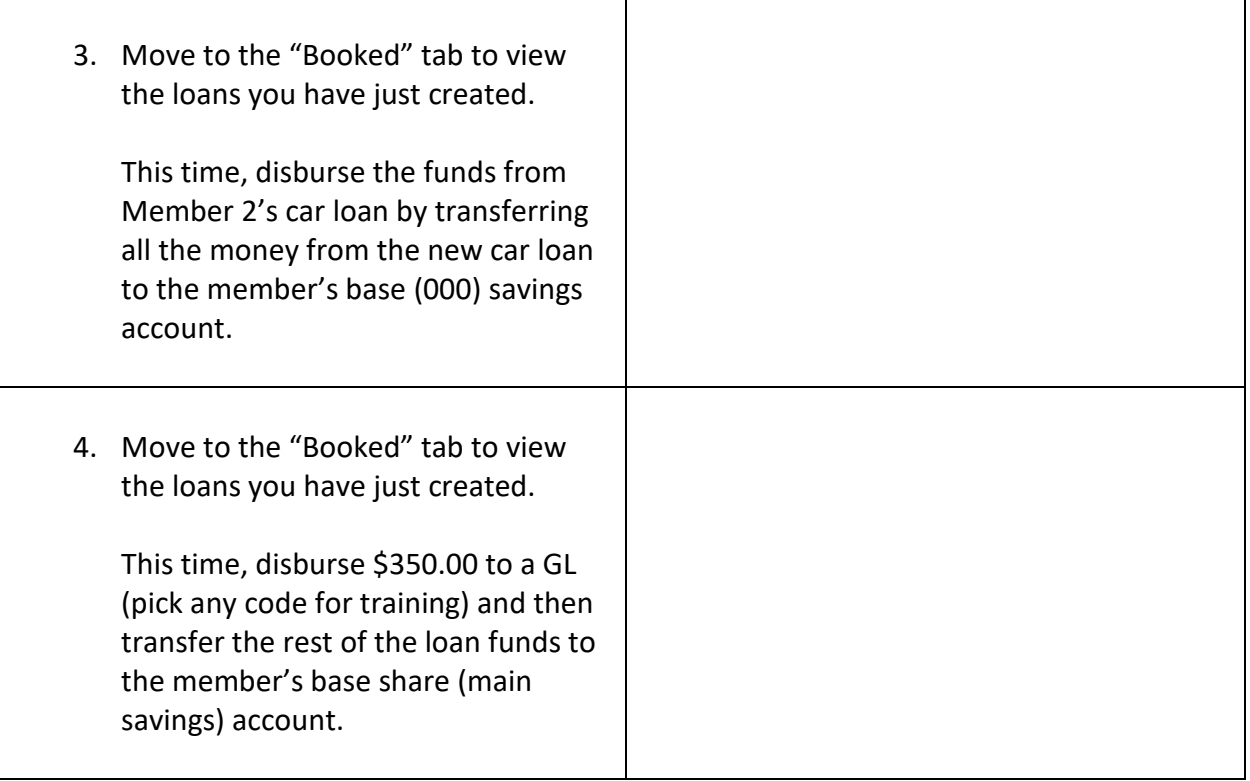

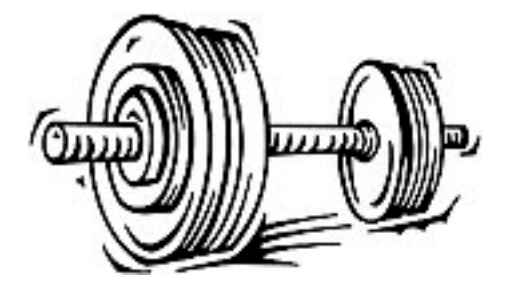

## <span id="page-18-0"></span>**Activity 3: Flex Your Muscles!**

Congratulations! You have completed the exercises for Activity 3. This section is designed for you to review what you just learned to make sure you understand everything covered in this lesson. If you want, you can write some notes to refer to later.

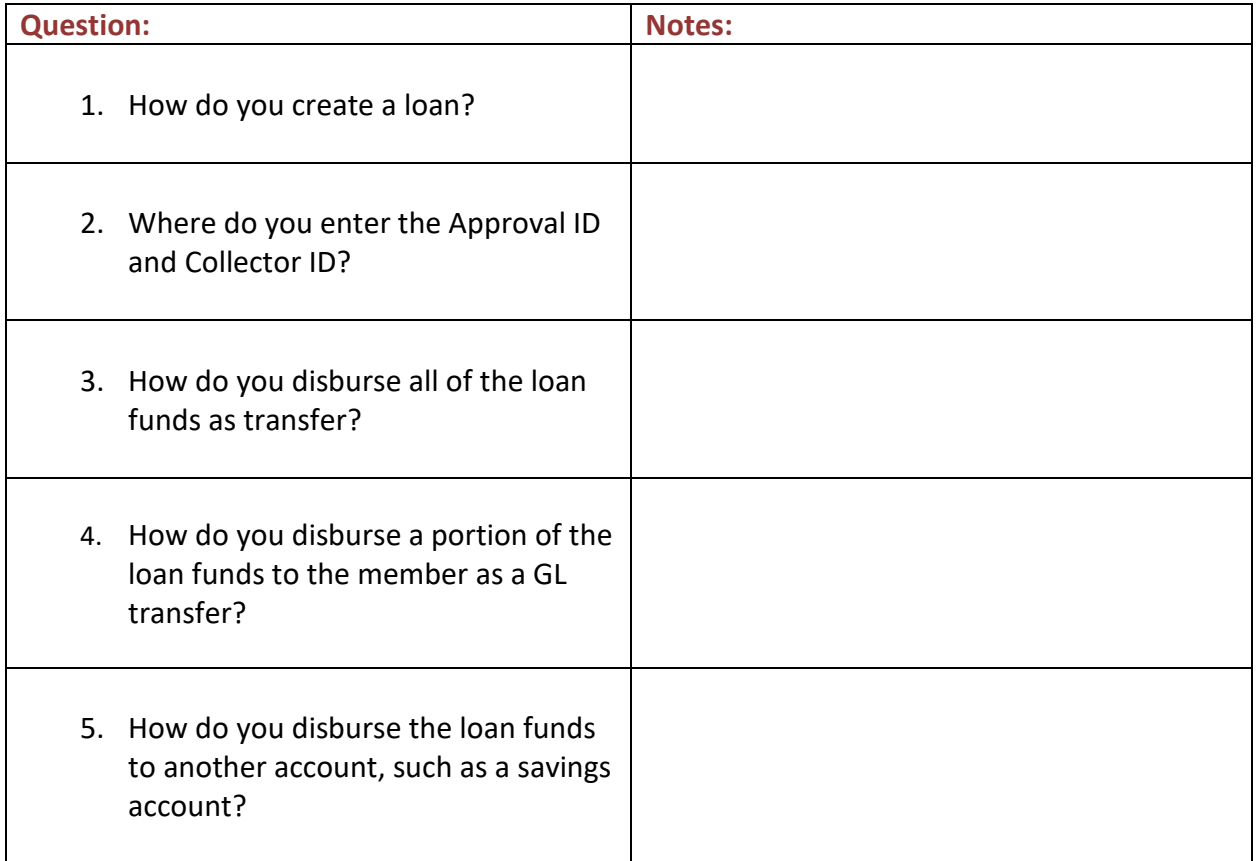

<span id="page-19-0"></span>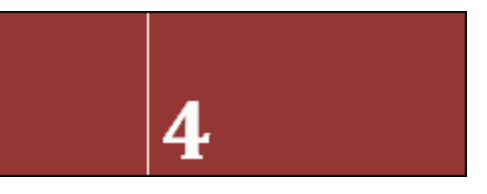

#### **THE GOAL: DENYING A LOAN AND PRINTING THE NECESSARY ADVERSE ACTION NOTIES**

For these exercises, you will deny the remaining loan request. Since you are in the practice BEDROCK credit union, you will practice using the screen for printing the associated notices, but will not print them.

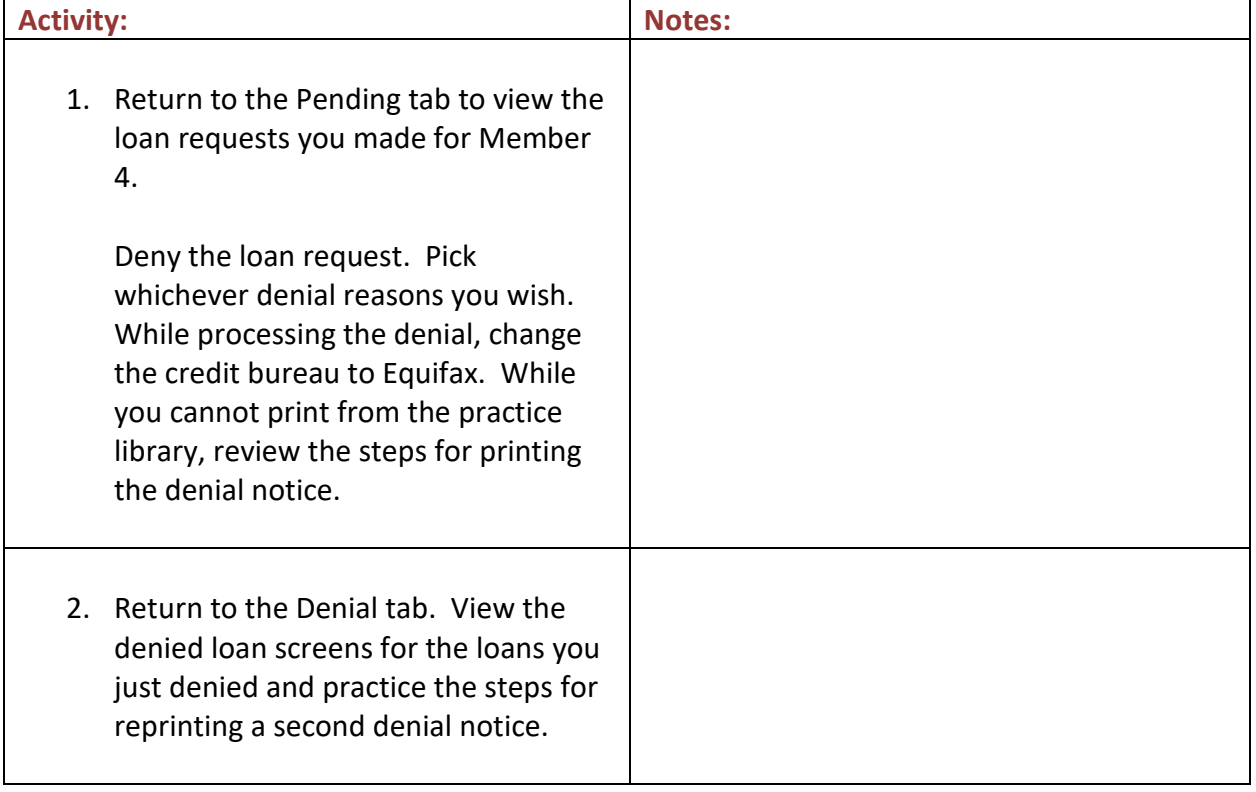

## <span id="page-20-0"></span>**Activity 4: Flex Your Muscles!**

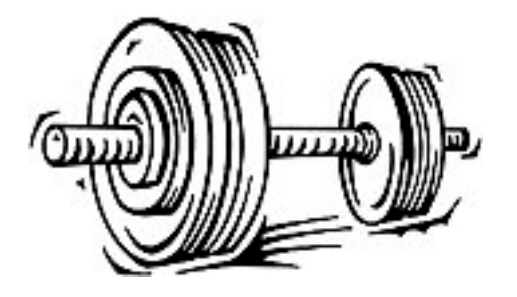

Congratulations! You have completed the exercises for Activity 4. This section is designed for you to review what you just learned to make sure you understand everything covered in this lesson. If you want, you can write some notes to refer to later.

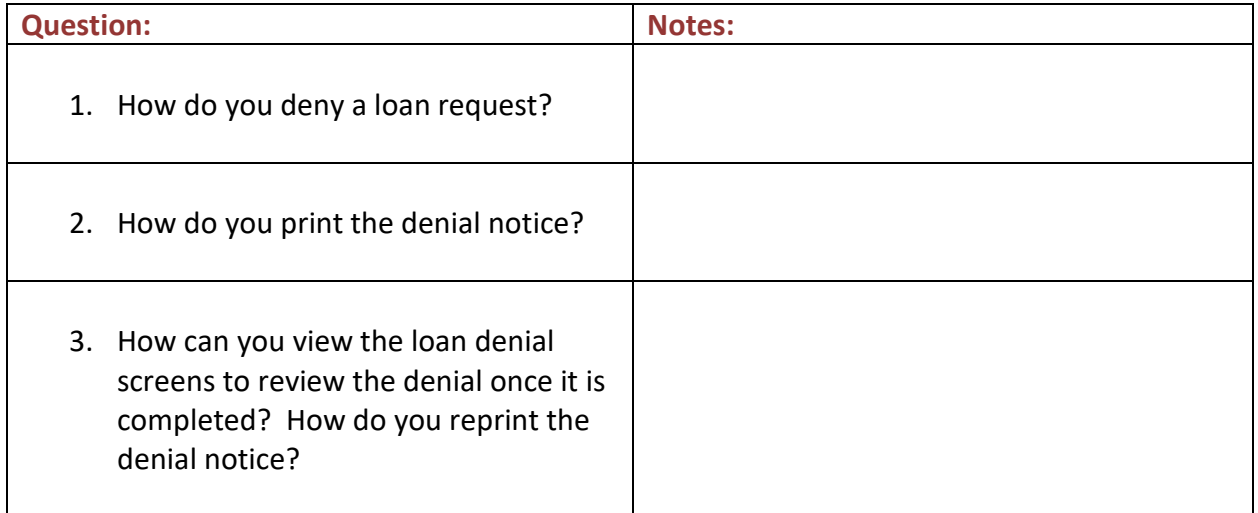

<span id="page-21-0"></span>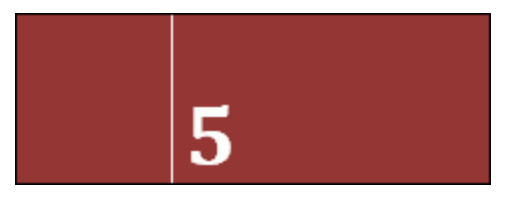

#### **THE GOAL: CREATING A LOAN REQUEST FOR A NON-MEMBER AND THEN SIMULTANEOUSLY APPROVING THE LOAN AND OPENING A MEMBERSHIP**

In these exercises you will practice creating a loan request for two people who are not members of the BEDROCK credit union. You will then approve both requests and simultaneously open memberships for them.

**Remember: Do not enter any personal information into this database**, including, but not restricted to, your own social security number, email address, physical address, or your first or last name. Any personal information entered into the BEDROCK database can be viewed by anyone using the practice credit union.

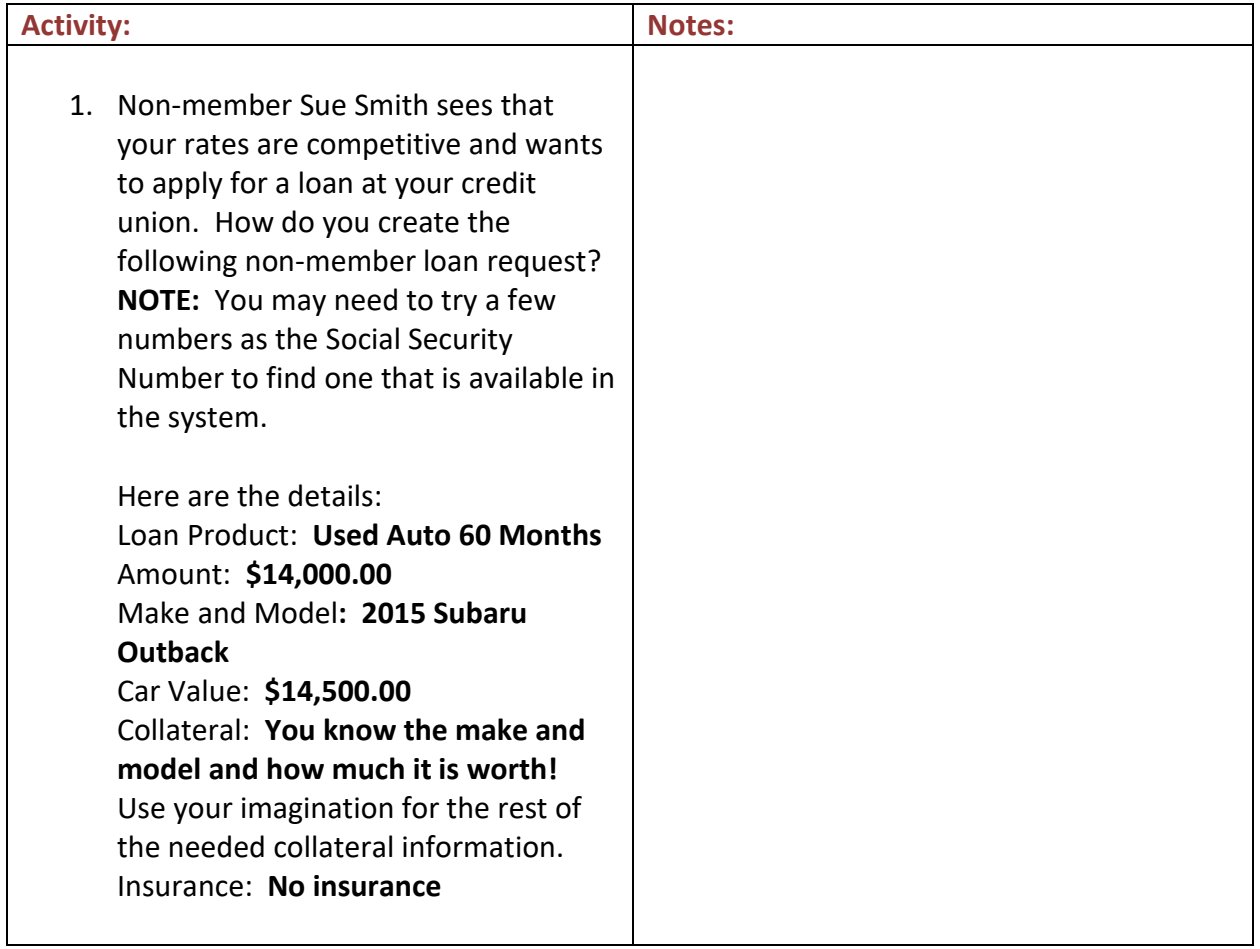

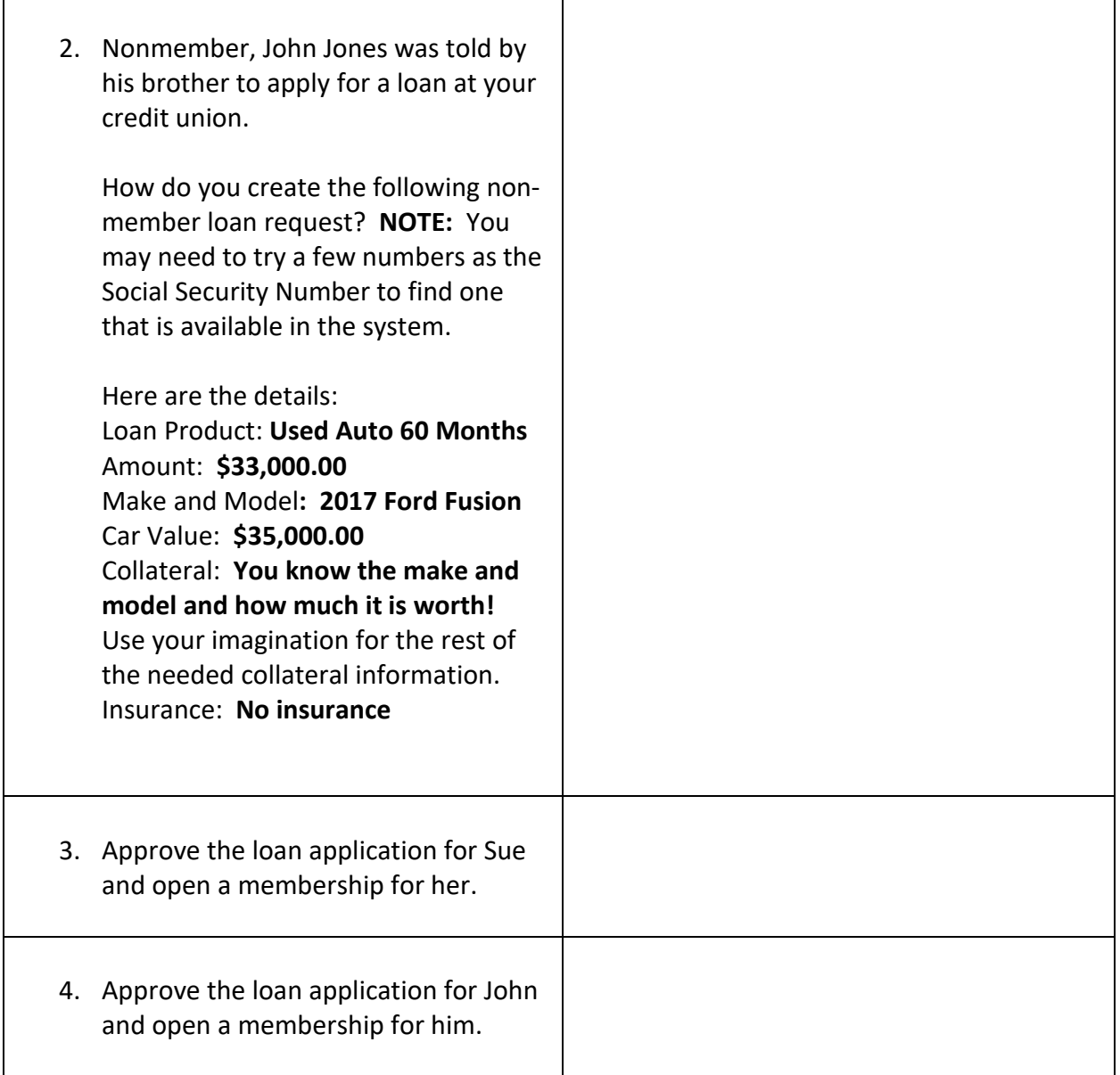

## <span id="page-23-0"></span>**Activity 5: Flex Your Muscles!**

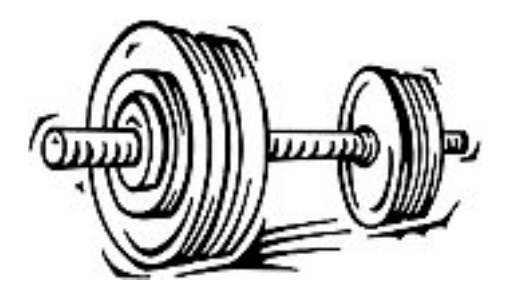

Congratulations! You have completed the exercises for Activity 5. This section is designed for you to review what you just learned to make sure you understand everything covered in this lesson. If you want, you can write some notes to refer to later.

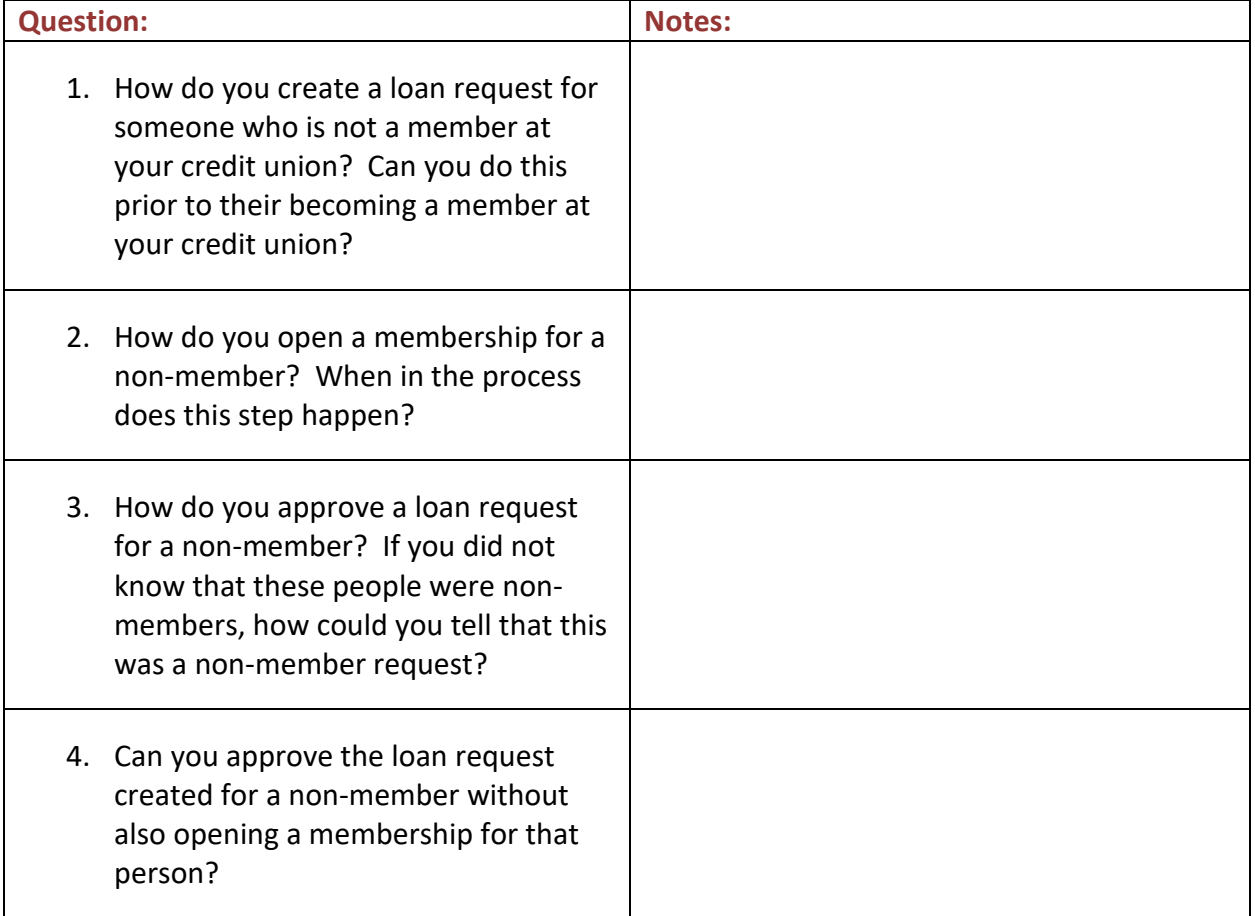

## <span id="page-24-0"></span>**Check Your Knowledge!**

#### **Have you learned the material in the** *Exercises for Success - Level 1: Member Service***?**

Answer the following eleven questions on the material you just learned – and try to answer *without using your notes*. (You may use CU\*BASE.) Place a check mark in the "I Can Answer It!" column if you know how to answer the question. Following this section is a place to enter what you still need to review.

This is your opportunity to check and make sure you are now skilled at all the material covered in this workbook.

Good Luck!

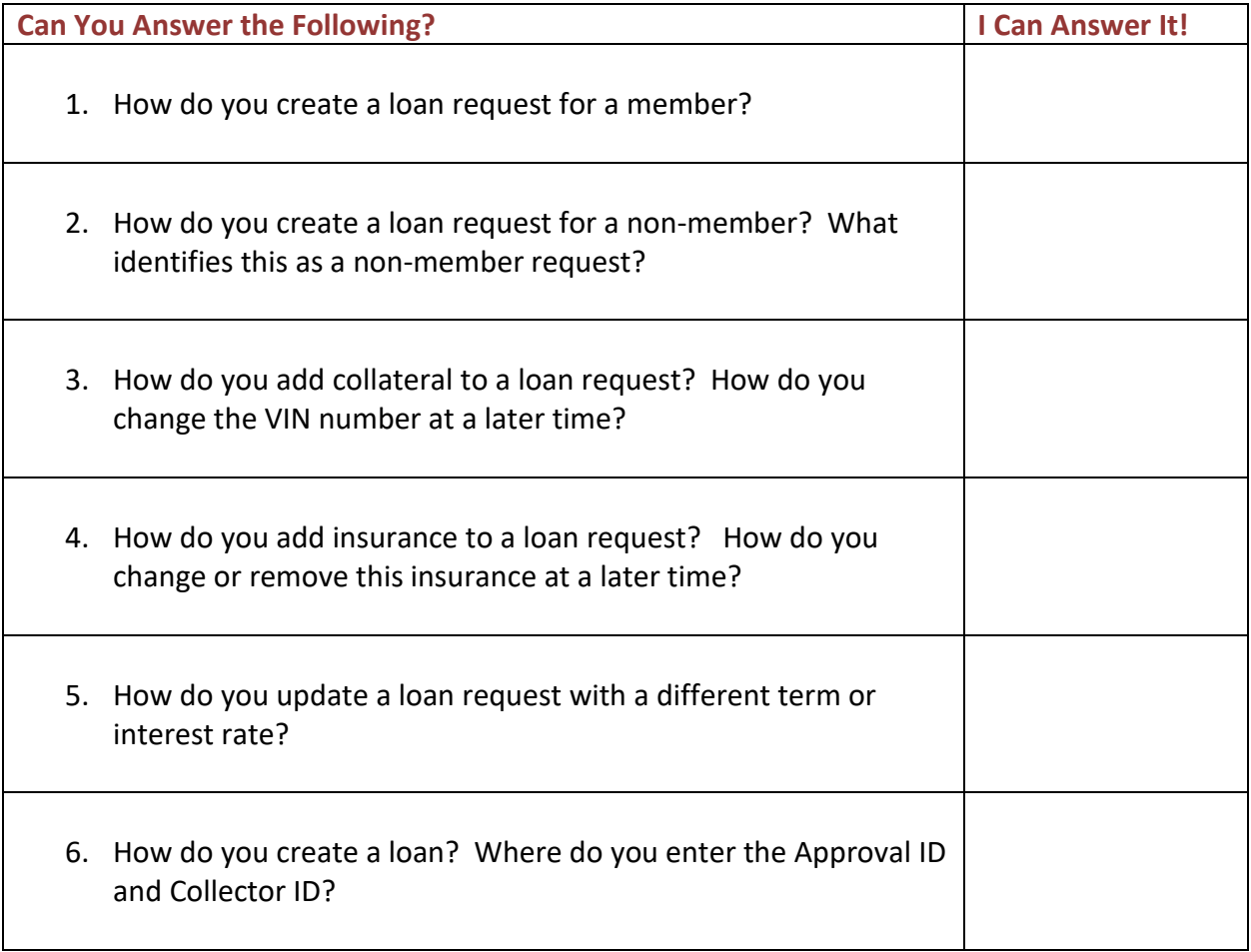

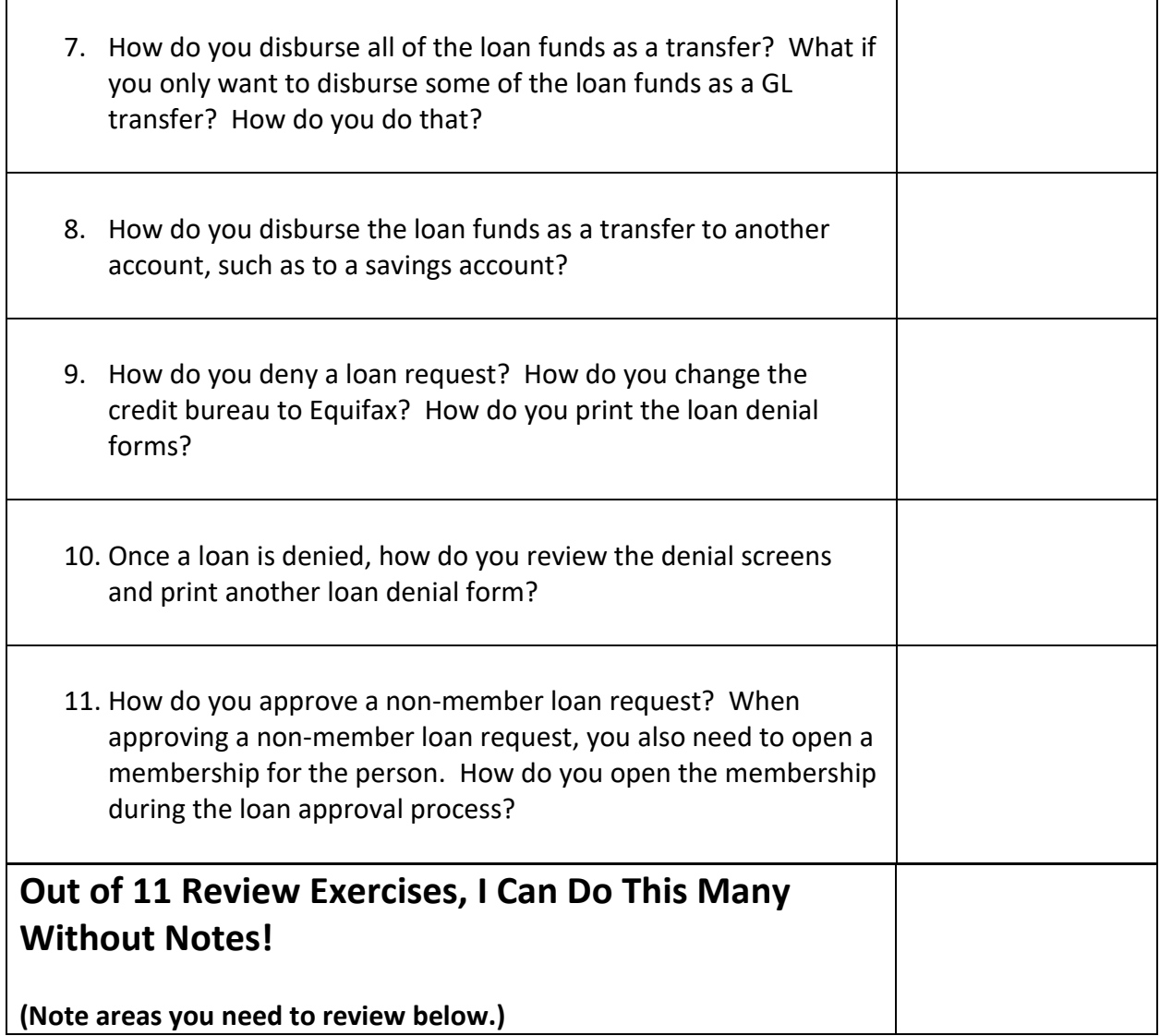

### <span id="page-25-0"></span>**Areas for Further Review**

After completing the final review, I see I need to review the following areas further:

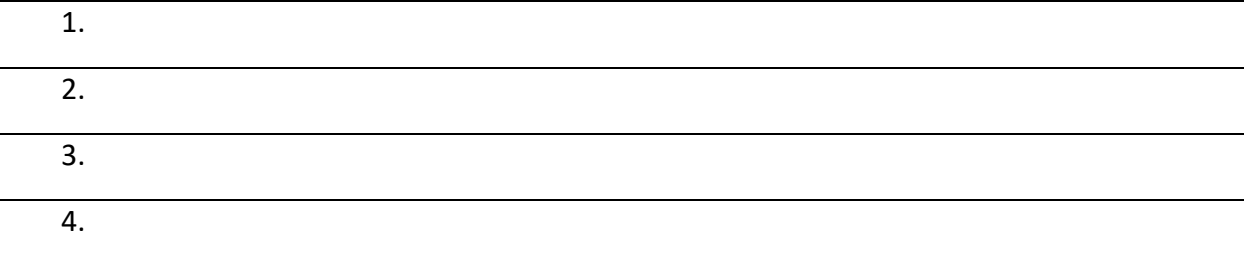